# **סדנת פיתון למעבדה 2 – פרק א'**

עיבוד נתונים בסיסי

בסדנה זו תלמדו לעבד את נתוני המעבדה ב**עזרת שפת Python**. אנחנו נשתמש בתוכנה Spyder לכתיבה והרצה של הקוד. המטרה היא ליצור מיומנות בסיסית של ניתוח נתונים והצגתם בגרפים כדי שתוכלו לעבד את הנתונים של המעבדה בקלות. בנוסף, הקוד שתכתבו בסדנה יישמר אצלכם ותוכלו לחזור ולהיעזר בו בעתיד.

היקף הסדנה הוא **שעתיים** , בסופה יהיו ברשותכם קבצי קוד שיכילו את כל הפקודות שלמדתם ותוכלו לעשות בהם שימוש במהלך המעבדה.

# **תוכן הסדנה**

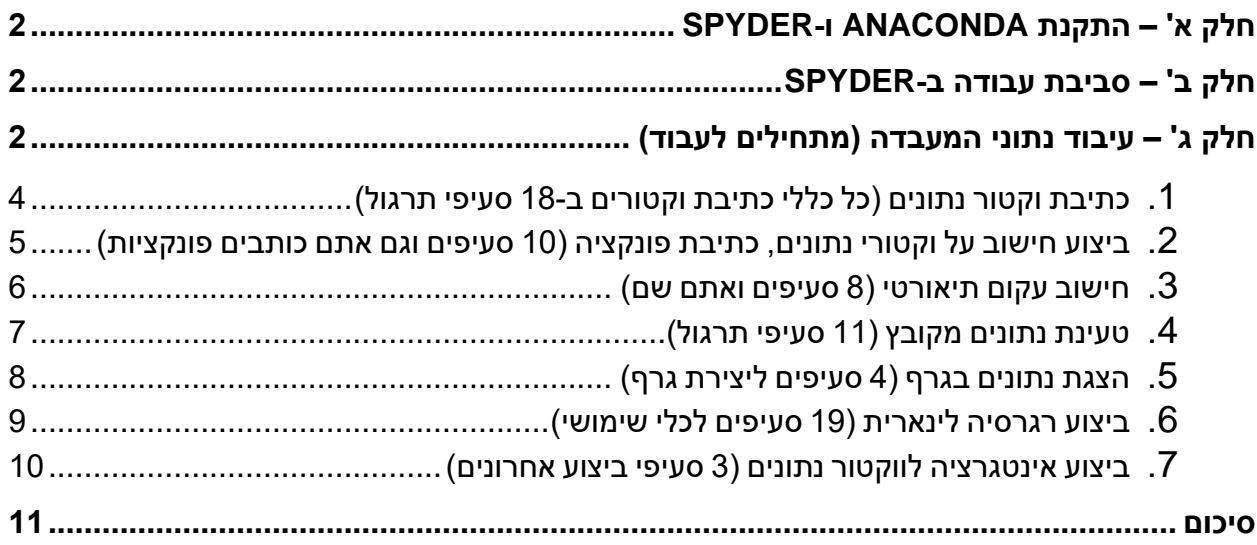

סדנת פייתון חלק א' Lite יולי 2023

# <span id="page-1-0"></span>**חלק א' – התקנת** Anaconda **ו-** Spyder

**בצעו** התקנה של **Anaconda**:

 [/](https://docs.anaconda.com/anaconda/install/windows/)[https://docs.anaconda.com/anaconda/install/windows](https://docs.anaconda.com/anaconda/install/windows/)

**התקנה זו מתקינה גם Spyder**.

# <span id="page-1-1"></span>**חלק ב' – סביבת עבודה ב-**Spyder

הערכת זמן: כ- 15 דק'

- .1 **צרו** תיקיית קבצים ריקה שתוקדש לסדנה.
	- .2 **פתחו** את Spyder.
- .3 **הסתכלו** על הממשק של Spyder **וזהו** את החלקים הבאים:
	- a. סרגל פקודות ותפריטים, תיקיית ההרצה.
		- b. חלון הקובץ אזור כתיבת הקוד.
- c. **ה- Console**, שימו לב שישנם **שני Tabs** לחלון זה.
- **Help, Variable Explorer, Plots, Files :tabs 4** שישנם לב שימו ,**עזרה חלון .d**
- .4 **שנו** את תיקיית ההרצה לתיקיית הסדנה כדי שהקוד יוכל למצוא את הקבצים שנמצאים בה.
	- .5 **עיברו** עם העכבר מעל האייקונים של פקודות ההרצה

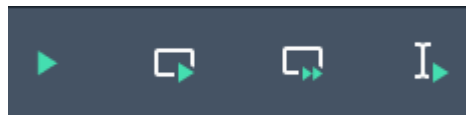

ו**קראו** את קיצורי המקשים של הרצת קוד ב -Spyder.

הסעיף האחרון (5) היה חשוב במיוחד כי אתם תצטרכו להריץ את כל שורות הקוד שתכתבו (גם אם לא נדרשתם במפורש) – על מנת לוודא שהן עובדות כמו שציפיתם. שוב, בדקו עם עצמכם/המדריך/השכן שהבנתם איך להריץ את הקוד שתכתבו.

## <span id="page-1-2"></span>**חלק ג' – עיבוד נתוני המעבדה )מתחילים לעבוד(**

באופן כללי, הפעולות הנדרשות לעיבוד הנתונים במעבדה הן:

- .1 כתיבת וקטור נתונים
- 2. ביצוע חישוב על וקטורי נתונים (כתיבת פונקציה)
	- .3 חישוב עקום תיאורטי
	- .4 טעינת נתונים מקובץ
		- .5 הצגת נתונים בגרף
	- .6 ביצוע רגרסיה לינארית
	- .7 ביצוע אינטגרציה לווקטור נתונים

ואלו הן בדיוק הפעולות שתלמדו בפרק זה. כמו שאמרנו, זהו שיעור ב"עיבוד נתונים בסיסי".

#### כדי לעבד את הנתונים, נשתמש בmodules (ספריות פיתון המכילות פונקציות ואובייקטים סטנדרטיים) הבאים:

import numpy as np # math functions

import scipy # scientific functions

import matplotlib.pyplot as plt # for plotting figures and setting the figures' properties

import pandas as pd # handling data structures (loaded from files)

from scipy.stats import linregress # for linear regression (fitting a line to data points)

#### .1 **פתחו** קובץ קוד חדש בשם **py.analysis\_data ושמרו** אותו בתיקיית העבודה של הסדנה.

.2 **העתיקו** את השורות האלה לתחילת הקובץ של הקוד **והריצו** אותן.

אתם בוודאי תוהים מה הקוד שהרצתם עושה, אז נשים לב למספר כללים שיעזרו לכם :

- הפקודות בפיתון חייבות להיכתב בתחילת השורה! בלי רווחים. רווח כזה יגרום להודעת שגיאה indent unexpected( מוזמנים לנסות(.
	- שפת פיתון היא sensitive case, כלומר temp\_My ו- temp\_my אלו שני משתנים שונים.
	- הערות בקוד מתחילות בסימן "#". כדי להפוך קוד להערה ולהיפך בspyder לוחצים +1ctrl.
	- לפיתון יש ספריות שמכילות פונקציות מוכנות. כדי לייבא ספרייה )להפוך את הפונקציות שבה לזמינות לשימוש בקוד( משתמשים בפקודה import ואחריה שם הספרייה.
- אפשר לתת כינוי לספרייה בעזרת המילה as כדי לקצר את שם הספרייה כשתפנו אליה בהמשך.
	- לספריות יכולות להיות תתי ספריות, למשל pyplot היא תת ספריה של matplotlib.
- במקום ספרייה, ניתן לייבא רק פונקציה ספציפית מתוכה, למשל הפונקציה linregress מתוך תת הספרייה stats של הספרייה scipy.
	- .3 **קראו** את ההערות הרשומות ליד כל פקודת import והשלימו את הטבלה:

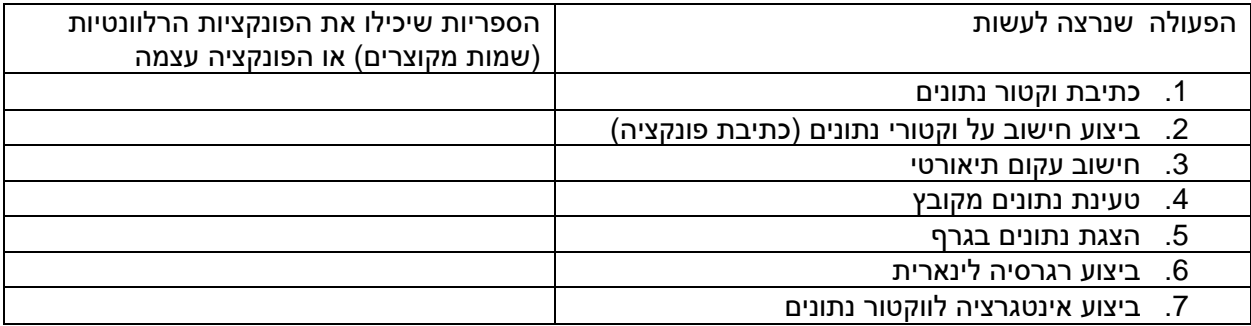

סדנת פייתון חלק א' Lite יולי 2023

#### <span id="page-3-0"></span>**.1 כתיבת וקטור נתונים )כל כללי כתיבת וקטורים ב18- סעיפי תרגול(**

- .1 **צרו** cell חדש )" #%%"( **ורשמו** לידו את הכותרת vectors data creating
	- .2 בתוך ה-cell, **כתבו** [1,2,3]=1vec **והריצו** את ה- cell( enter+ctrl )
		- .3 **הסתכלו** ב explorer variable **וענו** על השאלו הבאות:
			- a. מהו הסוג של האובייקט 1vec \_\_\_\_\_\_\_\_\_\_\_?
			- b. מה האורך של האובייקט 1vec \_\_\_\_\_\_\_\_\_\_\_\_\_\_?
	- c. **הקליקו** על 1vec. מהו סוג האובייקטים שבתוך 1vec\_\_\_\_\_\_\_\_\_\_\_\_\_\_?

האובייקט הבסיסי של פייתון הוא רשימה )list):

- יוצרים אותה בעזרת סוגריים מרובעים.
- ניתן לשים ברשימה כל אובייקט שהוא.
- פנייה לחלק מהאיברים ברשימה נקראת slicing list. באופן בסיסי הפנייה היא בפורמט . שימו לב: ה-end index עצמו לא נכלל .**mylist[start\_index:end\_index:index\_step]** 
	- כדי להוסיף איבר לסוף הרשימה, משתמשים בפקודה ()append

בואו נשחק עם זה קצת:

- .4 **הוסיפו** ל1vec את האיבר 12 בעזרת (12)append1.vec
	- .5 **הפכו** את האיבר הראשון ל24- בעזרת 24=[0]1vec
- .6 **הדפיסו** את שלושת האיברים הראשונים בעזרת ([0:3]1vec(print
- .7 **הדפיסו** את האיברים באינדקסים הזוגיים בעזרת ([0::2]1vec(print
	- .8 **הדפיסו** את כל האיברים בסדר הפוך בעזרת ([::-1]1vec(print
		- .9 **הדפיסו** את האיבר האחרון בעזרת ([-1]1vec(print
- .10 **הדפיסו** את האורך של הרשימה בעזרת הפונקציה ()len:)) 1vec(len(print
- 11. **הדפיסו** את שני האיברים האחרונים, בסדר הפוך. (כי למה לא... בהצלחה...)

למידע נוסף – חפשו list slicing python בגוגל.

- .12 **כתבו** 1/2vec=2vec **והריצו** את הcell.
- a. מהי הודעת השגיאה שקיבלתם?\_\_\_\_\_\_\_\_\_\_\_\_\_\_\_\_\_\_\_\_\_\_\_\_\_\_\_\_\_\_\_

מהי הבעיה? מכיוון שlist יכול להכיל כל מיני סוגי אובייקטים, לא מוגדר מה הפונקציה של חילוק )"/"( צריכה לבצע והתוכנה מודיעה על שגיאה.

אנחנו נרצה לבצע פעולות מתמטיות על וקטורי הנתונים שלנו, לכן עלינו להשתמש בספרייה numpy( או בקיצור – .(np

האובייקט הבסיסי של np הוא מערך (array). על array.np ניתן לבצע את כל הפעולות המתמטיות שנרצה. ה slicing הוא זהה לזה של list.

#### לפיכך: **תמיד נקליד וקטורי נתונ ים כמערכי numpy**.

תמיד!

- 13. **מחקו** את השורה שגורמת לשגיאה והפכו את wec1 = np.array(vec1) על ידי (nec1 = np.array. **הסתכלו** על הtype שלו בexplorer variable.
	- .14 **בדקו** שכעת ניתן לחלק אותו ל,2- ושחישוב על array.np מחזיר משתנה מסוג array.np.
- .15 **צרו וקטור נתונים** חדש בשם times ורשמו בו את הערכים 0.5 0.45, 0.23, 0.12, .0.1, )בשורת קוד אחת בבקשה, ושיהיה מה- **type** הנכון(.

16. **ציינו** בהערה בסוף הפקודה שהיחידות הן sec והשגיאה היא 0.01-+ (למשל, **כתבו** 0.01-+ (# in sec, +-0.01 .17 **הריצו** את הקוד **וודאו** שקיבלתם את הtype הנכון עבור times.

הסתכלו על השורה שכתבתם – זה הפורמט בו תקלידו וקטורי נתונים במעבדה. יש להקפיד תמיד לציין יחידות והערכת שגיאה, והווקטור צריך להיות מסוג array.numpy.

.18 **הפכו** את כל פקודות ההדפסה להערות )+1ctrl )**והריצו** את הcell. **וודאו** שלא מודפס שום דבר.

#### <span id="page-4-0"></span>**.2 ביצוע חישוב על וקטורי נתו נים, כתיבת פונקציה )10 סעיפים וגם אתם כותבים פונקציות(**

לצורך התרגיל, נניח שהווקטור times מכיל זמנים בהם מדדנו נפילה חופשית של גוף כלשהו, תחת תאוצה הכבידה. כעת נחשב את המיקום (הגובה) של הגוף בזמנים הנתונים שכביכול מדדנו במעבדה.

- .1 **פתחו** cell חדש ו **רשמו** לו את הכותרת calculations vector
- .2 **צרו** משתנה 0.8=0x **וציינו** יחידות של m. **צרו** משתנה 1.6=v **וציינו** יחידות sec/m. **צרו** משתנה -9.8=a **וציינו** יחידות 2\*\*sec/m.( כן, יחידות זה חשוב. "משיקולי יחידות" וכו'(
- .3 **חשבו** את הווקטור distances לפי משוואת התנועה, עבור המיקום ההתחלתי 0x, המהירות v, התאוצה a והזמנים times. יש לכתוב שורת קוד אחת. **ציינו** את היחידות בסוף השורה.

כפי שראיתם, הפעולות המתמטיות הבסיסות פועלות על array.numpy כצפוי. כדי לבצע פעולות יותר מסובכות, נשתמש מפורשות בספריית numpy. באופן כללי, כל פונקציה מוכרת )כזאת שאתם יכולים להקליד למנוע חיפוש .np.abs(), np.sqrt(), np.arctan() :דוגמאות .numpyב קיימת( למחשבון או wolfram alpha של

.4 **חשבו** את השגיאה הנגררת של וקטור המרחקים err\_distances לפי הנוסחה:

$$
distances\_err = \left|\frac{dx}{dt}\right| \cdot \delta t = |v + a \cdot t| \cdot 0.01
$$

- .5 **עגלו** את השגיאה לספרה הדומיננטית. לשם כך **הקלידו** בconsole?" round.np "ולפי התיעוד של הפונקציה **כתבו** את הפקודה המתאימה.
	- .6 **פתחו** cell חדש **וקראו** לו functions defining.

נדגים כעת כתיבה של פונקציה. בכל שפת תכנות, לפונקציות יש 3 תכונות:

- שם הפונקציה )למשל functionName )
	- הארגומנטים שהיא מקבלת input
		- הערכים שהיא מחזירה output

והשימוש בפונקציה )"הקריאה לפונקציה"( הוא תמיד באמצעות הפקודה

the corresponding output = functionName(some specific input)

הסינטקס שבו מגדירים את הפונקציות משתנה משפה לשפה. פונקציה בפיתון כותבים באופן הבא:

def functionName(argument1, argument2, argument3): # some calculation on the arguments, for example  $temp1 = np.max(argument1) + 50 * argument2$ **return** np.abs(np.sqrt(argument3)) – temp1

נשים לב:

- פונקציה נפתחת במילית השמורה def( קיצור של define )
	- הארגומנטים לפונקציה מוגדרים בסוגריים עגולים")(".
- שמות הארגומנטים מוגדרים בשורת ה-def ו קיימים רק בתוך הקונטקסט של הפונקציה . אם אתם משתמשים בשם של משתנה שמוגדר כבר מחוץ לפונקציה, ערך הארגומנט "ידרוס" את הערך הזה בתוך הקונטקסט של הפונקציה.
- השורה def מסתיימת בנקודותיים שמסמנות פתיחה של block code והשורות שבתוך הblock מוזחות )indented )בtab בודד או Xspace4 במקלדת )ביחס לשורה של ה- ":"( . שורות שאינן בתוך הפונקציה ייכתבו בהזחה רגילה – כלומר ללא הזחה. )אפשר לכתוב block code שהוא בתוך block code אחר וכן הלאה. ההזחה מסמנת את ההיררכיה.)
	- הערך שמוחזר מהפונקציה נכתב אחרי המילית return.
- אפשר לכתוב פונקציה בתוך פונקציה. או slicing אחרי פונקציה, בתוך פונקציה. או slicing של slicing בתוך פונקציה של פונקציה. בכללי בפיתון, התשובה לשאלה "האם אפשר..." היא בדרך כלל "כן, תנסו!" וכדאי לצאת מנקודת ההנחה הזאת כשכותבים קוד בפיתון =(
- בניגוד ל-list או פעולות slicing שמשתמשים בהן בסוגריים מרובעים "][", סוגריים עגולים יוצרים אובייקט שנקרא tuple – כמו רשימה, אבל אי אפשר לשנות את התוכן של tuple אחרי שהוא נוצר. אם רוצים להחזיר מהפונקציה מספר ערכים, מחזירים אותם כ-tuple.

**לדוגמה:** 

def func1(arg1, arg2): return (arg1/2, arg2+5)  $(A,B) = func1(2.2,15)$ 

- .7 שאלה: אילו משתנים יופיעו ב -explorer variable אחרי הרצה של הקוד הזה ומה יהיו הערכים שלהם?
- .8 נניח שנרצה לדעת מתי הגוף הנופל עובר גובה מסוים. **כתבו** פונקציה בשם timeOfCrossing שמקבלת וקטור זמן t, וקטור מרחק d וערך חצייה value\_cross ומחזירה את הזמן בו המרחק של הגוף היה הכי קרוב לערך החצייה )הזמן שמתאים לאיבר ב -d שהוא הקרוב ביותר ל - value\_cross בערך מוחלט(. ניתן להשתמש בפונקציה ()np.argmin.
	- ,cross\_time = timeOfCrossing(times, distances, 0.5) את נריץ אם .9 מה הערך שיתקבל ב-cross\_time?
		- .10 **בדקו** שאתם אכן מקבלים את הערך הרצוי.\_\_\_\_\_\_\_\_\_\_\_\_\_\_\_\_\_\_\_\_\_\_

#### <span id="page-5-0"></span>**.3 חישוב עקום תיאורטי )8 סעיפים ואתם שם(**

 $\mathcal{L} = \{ \mathcal{L} \mid \mathcal{L} \in \mathcal{L} \}$ 

לעיתים נרצה לחשב וקטורים תיאורטיים , למשל כדי לפתור משוואות בצורה נומרית או כדי לשרטט ערכים תיאורטיים ליד נתונים מדודים. כעת נדגים איך לעשות זאת.

- .theoretical vectors בשם cell **פתחו** .1
- .2 בחלון help **כתבו** בחיפוש linspace.np. **קראו** רק את התיאור שמסביר מה הפונקציה עושה ואת הדוגמה הראשונה (הדוגמאות מופיעות למטה).
- .3 בעזרת ()linspace.np, **צרו** ווקטור בשם t\_theoretical שמכיל 30 זמנים בין 0 ל 1- שניות )אתם מוזמנים להעתיק את הדוגמה ולערוך אותה בהתאם לצרכים שלכם(. **הריצו** את ה-cell **וודאו** שקיבלתם את הערכים הנכונים.
	- .4 **הדפיסו** את קבוע הכבידה בעזרת g.constants.scipy. אם אתם מקבלים הודעת שגיאה, **בצעו** ייבוא מפורש (import) לתת הספרייה scipy.constants.
	- .5 **כתבו** פונקציה בשם theoreticalCrossingTime שמקבלת וקטור זמנים t, מרחק התחלתי 0x, מהירות התחלתית v וערך חצייה value\_cross. הפונקציה צריכה להשתמש בg כתאוצת הכבידה ובפונקציה timeOfCrossing שכבר כתבתם. היא תחזיר את הזמן התיאורטי בו התנועה תחצה את הערך .cross\_value
- .6 **השתמשו** בפונקציה שכתבתם כדי לחשב את time\_cross\_theoretical עבור 0.5=value\_cross והמרחק ההתחלתי והמהירות שהיו נתונים בסעיפים הקודמים. האם קיבלתם זמן הגיוני?\_\_\_\_\_\_\_\_\_\_\_
	- .7 בכמה משתנה התשובה אם אתם מגדירים שווקטור הזמנים התיאורטי יהיה באורך 1000?
	- .8 בכמה שונה התשובה התיאורטית הכי מדויקת מזו שחישבתם מתוך וקטור ה"נתונים"? \_\_\_\_\_\_\_\_\_

לסיכום, כאשר אתם רוצים לחשב ווקטור תיאורטי, אתם תשתמשו ב-()linspace.np כדי להגדיר ערכים התחלתיים ואחר כך תבצעו עליהם את החישובים המתאימים.

כמו כן, תוכלו למצוא קבועים פיזיקליים ספרותיים ב -constants.scipy. ראו את תיעוד הספרייה לפירוט נוסף.

#### <span id="page-6-0"></span>**.4 טעינת נתונים מקובץ )11 סעיפי תרגול(**

הספרייה שמאפשרת טעינת נתונים מקובץ היא pandas. הספרייה מכילה גם פקודות רבות לעיבוד וסינון של  $\bar{\ }$  (עי)  $\bar{\ }$  ('ע) נתונים. אנחנו נשתמש בה רק כדי לטעון אותם.  $\bar{\ }$ 

האובייקט הבסיסי של ספריית pandas הוא Dataframe.pd, או בקיצור df.

.1 **הסתכלו** בחלון files.

 $\frac{1}{2}$ 

.2 **וודאו** שהקובץ csv0. Trace נמצא בתיקיית העבודה שלכם **והקליקו** עליו.

."comma separated values" מסמן csv הקיצור

הקובץ נוצר על ידי אחד ממכשירי המעבדה, האוסצילוסקופ, המשמש למדידת מתחים חשמליים.

- .3 האם אתם מזהים את הנתונים? ה"ערכים שמופרדים על ידי פסיקים"? **נסו להבין** , כמה עמודות של נתונים יש בקובץ? \_\_\_\_\_\_\_\_
- .4 לפי גוש הטקסט בתחילת הקובץ, באיזו שורה מופיעים השמות של עמודות הנתונים ) **חשבו**, מה סביר שיהיו השמות של עמודות הנתונים)?
	- loading data from file בשם חדש cell **צרו** .5
	- .אותה **והריצו** data=pd.read\_csv('Trace 0.csv',header=1) הפקודה את **כתבו** .6

הערות:

- מחרוזת (string (בפייתון מסומנת בגרש או גרשיים )שניהם עובדים(.
- טעינת הקובץ מתבצעת באמצעות הפקודה ()csv\_read.pd, שכשמה כן היא, קוראת קבצי csv( אבל לא רק!)
- הפרמטר header שמועבר לפונקציה אומר לה מהי השורה שבה נמצאות הכותרות של העמודות. במקרה שלנו זו השורה השנייה, שהמספר הסידורי שלה הוא .1
	- .7 **הסתכלו** ב -explorer variable
	- a. מהו הטיפוס של data\_\_\_\_\_\_\_\_\_\_\_ ?
		- b. מהו הגודל של data\_\_\_\_\_\_\_\_\_\_\_\_\_\_\_\_\_\_ ?
	- c. כאשר מקליקים על data, לפי מה נקבעים הצבעים? \_\_\_\_\_\_\_\_\_\_\_\_
- d. מהן הכותרות של שלוש עמודות הנתונים הראשונות )שימו לב, אתם יכולים להעתיק אותן מקובץ ה-csv?
	- .8 **העתיקו** לקוד שלכם והריצו את השורות הבאות:

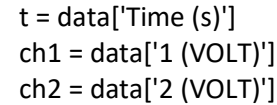

- .9 מה הtype של t\_\_\_\_\_\_\_\_\_\_\_\_\_\_\_\_\_\_\_\_\_\_\_ ?
- 10. **תקנו** את השורות שהעתקתם ו**הפכו** את המשתנים t, ch1, ch2 ל-np.array.
- .11 **בדקו** שקיבלתם את הערכים הנכונים ושהם מתאימים לנתונים שמופיעים בקובץ csv.

וזהו, ככה טוענים נתונים מקובץ.

4 שורות קוד.

...

אפשר לשים אותן בפונקציה ()loadData שתגדירו, אם 4 שורות זה יותר מידי.

ועכשיו ברצינות: באופן עקרוני, כל עוד הקובץ שאתם מנסים לטעון מכיל נתונים שרשומים בצורה "מסודרת" במובן כלשהו, ניתן להסביר לפונקציה ()csv\_read.pd איך לקרוא אותו. לכן הפורמט לא חייב להיות csv.

#### <span id="page-7-0"></span>**.5 הצגת נתונים בגרף )4 סעיפים ליצירת גרף(**

נפנה לשם כך לספרית matplotlib.pyplot הידועה בכינוייה plt. כל הפונקציות הקשורות לציור ועיצוב גרף נמצאות ב-plt. הצורה הכללית להכין גרף היא:

> $fig1 = plt.figure(dpi=300)$  $plt.plot(x1, y1, 'b.'$ , label = 'first plot') plt.plot(x2, y2, 'ro', label = 'second plot') plt.plot(x3, y3, 'g--', label = 'third plot')

plt.legend() plt.grid() plt.xlabel('label of x-axis') plt.ylabel('label of y-axis')

מה זה עושה? טוב ששאלתם!

- Figure הוא החלון בו מצויר הגרף. ()figure.plt פותח חלון חדש ומחזיר ערך שנשמר במשתנה 1fig. אם רוצים להמשיך לכתוב עקומים נוספים על אותו חלון, משתמשים בפקודה (1fig(figure.plt לפני שמציירים את העקומים הנוספים. הגדרת הפרמטר dpi לערך של 300 מגדירה את רזולוציית הגרף )"inch per dots = "dpi ), בהנחה שהוא בגודל מסוים )באינצ'ים, מסתבר(.
- ()plot.plt מציירת את העקומים. צריך לתת לה וקטור של x ווקטור של y. לאחר מכן אפשר לפרט איך לצייר את הנתונים )למשל, בעיגולים אדומים – 'ro )'ולציין את השם של הנתונים בפרמטר label.
	- לאחר שפירטתם את השמות של הנתונים בפרמטר label של פקודת ה -plot, הפקודה ()legend.plt מוסיפה לגרף מקרא או מעדכנת אותו.
		- ylabel ,xlabel ,grid חייבים להופיע בכל גרף שאתם מציירים במעבדה! חייבים!
			- plotting a graph בשם חדש cell **פתחו** .1
		- .2 **צרו** גרף 1fig ו **ציירו** עליו את הנתונים times ו -distances שהזנתם/חישבתם בתחילת התרגיל. **ציירו** אותם כ- x שחורים )'kx)'. כותרת ציר x צריכה להיות [sec [time וכותרת ציר y צריכה להיות .distance [m]
		- .3 **צרו** גרף 2fig ו **ציירו** עליו את 1ch ואת 2ch כתלות ב -t( שני עקומים(. כותרת ציר x צריכה להיות time [sec [וכותרת ציר y צריכה להיות [V [voltage.
			- .4 בשורות קוד מתחת )כדי לתרגל את (1fig(figure.plt), **הוסיפו** לגרף 1fig עקום תיאורטי )בעזרת t\_theoretical שכבר הכנתם(. **עדכנו** את המקרא.

אופציות העיצוב של גרפים הן כמובן אינסופיות – נרחיב על כך בהמשך. כלומר, בעוד ~4 שבועות. לנקודת הזמן הזו, זה סוג הגרפים שאתם צריכים לדעת לייצר.

### <span id="page-8-0"></span>**.6 ביצוע רגרסיה לינארית )19 סעיפים לכלי שימושי(**

רגרסיה לינארית היא השם של האלגוריתם שמקבל אוסף של נקודות )כלומר, וקטור x ווקטור y )ומחשב את הקו הישר שעובר הכי קרוב אל הנקודות. הרגרסיה מחזירה את השיפוע )slope )ואת האיבר החופשי )intercept )של הקו הישר. כמו כן, היא מחזירה מקדם שנקרא rvalue שמכמת עד כמה הנקודות "רחוקות" מהקו. כש1-=rvalue הנקודות נמצאות ממש על הקו. אם הן נמצאות לידו, אז הערך של rvalue קטן יותר .

רגרסיה לינארית היא כלי מאוד שימושי ואתם תשתמשו בה לעיתים קרובות במעבדה.

- .1 **פתחו** cell חדש בשם regression linear
- .2 **הכינו** וקטור בשם xs שמכיל 40 ערכים בין 0 ל- pi\*2( **חשבו**, באיזו ספרייה יהיה שמור הערך של pi )?.
	- .3 **הכינו** וקטור בשם ys ששווה -0.2xs\*.3
	- .4 בחלון help, **חפשו** linregress( זו הפונקציה שייבאתם בתחילת הקוד שלכם(
	- .5 **מצאו** דוגמה לשימוש בפונקציה ו**העתיקו** אותה אל הקוד שלכם. את זאת שנראית לכם הכי פשוטה.
- .6 **חפשו** בתיעוד של מה שהפונקציה מחזירה )**Returns** )וגרמו לה להחזיר גם את השגיאה בslope ואת השגיאה ב-intercept.
	- .7 **בצעו** רגרסיה לינארית על ys,xs.
	- .8 **שמרו** לתוך משתנים את הערכים של stderr\_intercept ,stderr ,rvalue ,intercept ,slope
	- 9. האם הרגרסיה מצאה את המקדמים הנכונים של הקו הישר? מה השגיאה שהיא העריכה לכל אחד מהם? מהו ה-rvalue \_\_\_\_\_\_\_\_\_\_\_\_\_\_\_\_\_\_\_\_\_\_\_\_\_\_\_\_\_\_\_\_\_\_\_\_\_\_\_\_\_\_\_\_\_\_\_\_ ?
		- .10 **צרו** וקטור חדש 2ys שווה 1 + xs\*2
		- .11 **הפכו** את האיבר ה13- לערך של .30

סדנת פייתון חלק א' Lite יולי 2023

.12 **בצעו** רגרסיה לינארית נוספת, על 2ys,xs, ו**שמרו** את המקדמים במשתנים חדשים. האם הרגרסיה הצליחה למצוא את המקדמים? \_\_\_\_\_\_\_\_\_\_\_\_\_\_\_\_

בואו נראה זאת בגרף:

- .13 **צרו** 3fig figure חדש.
- .14 **ציירו** את ys,xs בתור "1 plot", כנקודות שחורות.
- .15 **ציירו** את 2ys,xs בתור "2 plot", כנקודות כחולות.
	- .16 **ציירו** את עקום הרגרסיה הראשונה בעזרת :
- plt.plot(xs, slope\*xs + intercept, 'r-', label='regression 1')
- .17 **ציירו** את עקום הרגרסיה השנייה באופן דומה, אבל בצבע תכלת cyan
	- .18 **אל תשכחו** להוסיף מקרא, grid וכותרות לצירים!
		- .19 **התבוננו** בגרף. מסקנתכם? \_\_\_\_\_\_\_\_\_\_\_\_\_\_\_\_\_\_\_\_\_\_\_\_\_\_\_\_\_\_\_\_\_\_\_\_\_\_\_\_\_\_\_

המסקנה שהייתם אמורים להסיק:

רגרסיה היא כלי נהדר, אבל תמיד צריך לראות שאין טעויות בנתונים כשמשתמשים בה – ולכן צריך לצייר אותם בגרף **.** 

#### <span id="page-9-0"></span>**.7 ביצוע אינטגרציה לווקטו ר נתונים )3 סעיפי ביצוע אחרונים(**

למה ללמוד דווקא איך לבצע אינטגרציה? כי מצד אחד זה לא טריוויאלי (ראו הרצאות באינפי) ומצד שני אתם תצטרכו לבצע זאת על נתוני המעבדה.

scipy.integrate.cumtrapz(my\_y\_vector, x=my\_x\_vector, initial=0) הפקודה בעזרת אינטגרציה נבצע אנחנו

כלומר בשיטת cumtrapz, קיצור של method trapezoidal the using integral cumulative. בשיטה זו מעבירים קו ישר בין הנקודות השכנות ומחשבים את שטח הטרפז הנוצר מתחת לקו. סכימה של הטרפזים נותנת קירוב נומרי של האינטגרל.

Cumulative משמעו "מצטבר " – הפונקציה מחזיר וקטור של ערכים ולא ערך בודד. כלומר, היא מחשבת קירוב של האינטגרל הלא-מסוים, הפונקציה הקדומה.

- .1 **פתחו** cell חדש בשם integration numerical
- integral = scipy.integrate.cumtrapz(ys, x=xs, initial=0) הפקודה את **והריצו כתבו** .2

הסבר:

- כדי לבצע אינטגרציה, מספיק להעביר רק ערכי y, ואז האלגוריתם מניח שערכי x הם ...1,2,3 וכו'.
	- אם x לא שווה ...1,2,3 אז אפשר להעביר אותו כפרמטר לפונקציה, תחת השם x. במקרה זה העברנו אליו את xs.
- בלי לציין 0=initial, וקטור האינטגרל יהיה קצר באיבר אחד מווקטור ה -y, שזה הגיוני אם חושבים על שיטת האינטגרציה אבל גם יכול להפריע לצייר את האינטגרל בגרף. לכן 0=initial מגדיר לאלגוריתם להוסיף את הערך 0 בתור האיבר הראשון של האינטגרל.
	- .3 **ציירו** בגרף חדש )4fig )את האינטגרל של ys ושל 2ys.( לפי הכללים בבקשה. סומכים עליכם(

התבוננו בגרף ותסכימו איתנו שוב כמה חשוב לוודא שאין טעיות בנתונים לפני שמתחילים לבצע עליהם חישובים מסובכים...

## <span id="page-10-0"></span>**סיכום**

**סיימנו**. **שמרו** את הקוד שכתבתם. מוזמנים לסכם לעצמכם בטבלה איך עושים כל אחד מהדברים שלמדנו )להעתיק מתוך הקוד שכתבתם(:

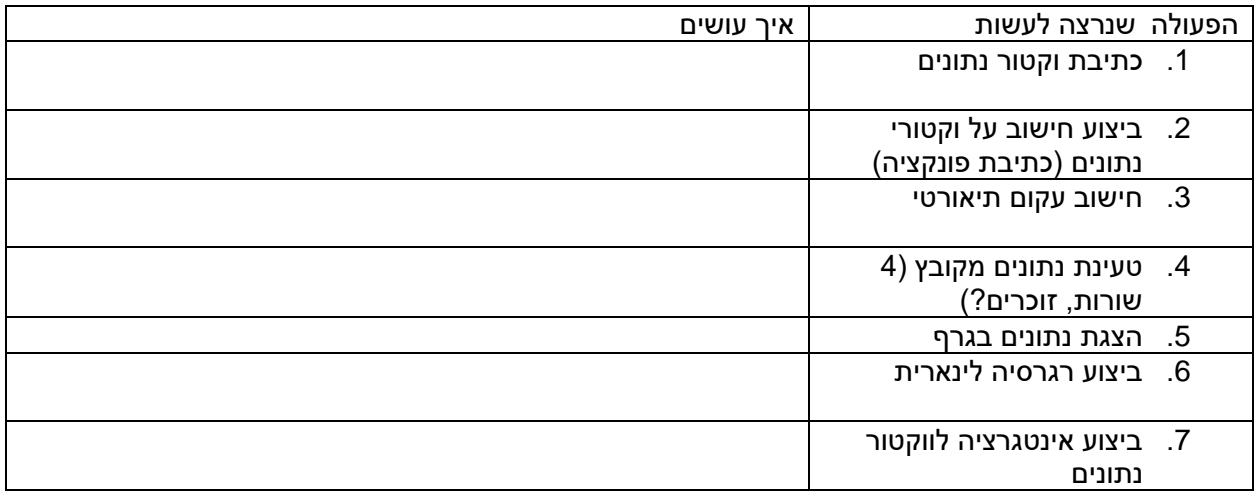